# Espace de suivi des demandes Signature électronique

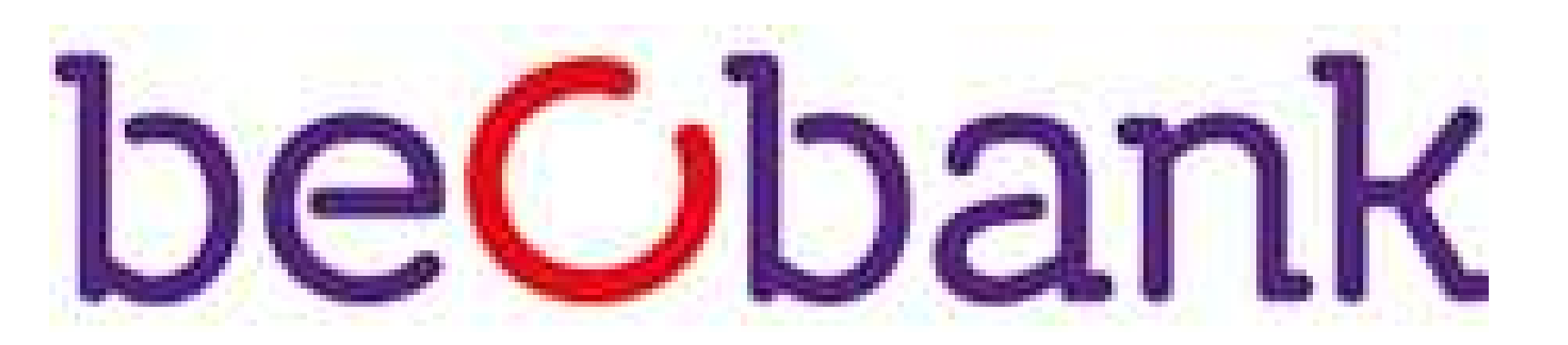

Pour des raisons de sécurité, nous vous recommandons vivement de taper directement le nom exact du site www.beobank.be dans la barre d'adresse pour accéder à vos comptes via Beobank Online. Sauvegardez ce site dans vos favoris.

Ne communiquez jamais votre code bancaire, mot de passe par téléphone, e-mail, sms ou sur les réseaux sociaux. Beobank ne vous les demandera jamais de cette façon.

Vous trouverez plus de conseils et exemples sur www.beobank.be.

Introduisez votre nouveau mot de passe deux fois. Les critères s'afficheront à côté de la case et deviendront verts lorsqu'ils seront tous remplis.

## FRAUDE / PHISHING

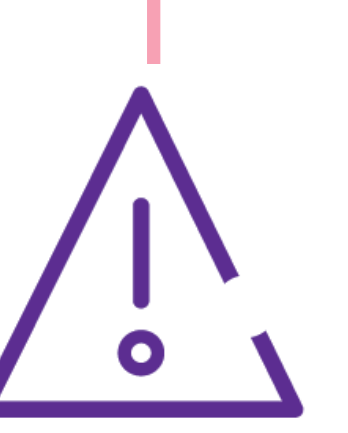

Une fois votre demande de produit introduite, un espace de suivi de celle ci se crée automatiquement pour y accéder,
rendez-vous sur www . beobank be/suivrevosdemandes

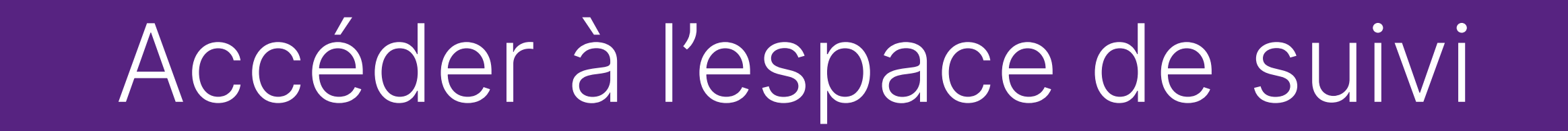

Pour vous connecter, complétez les champs suivants :

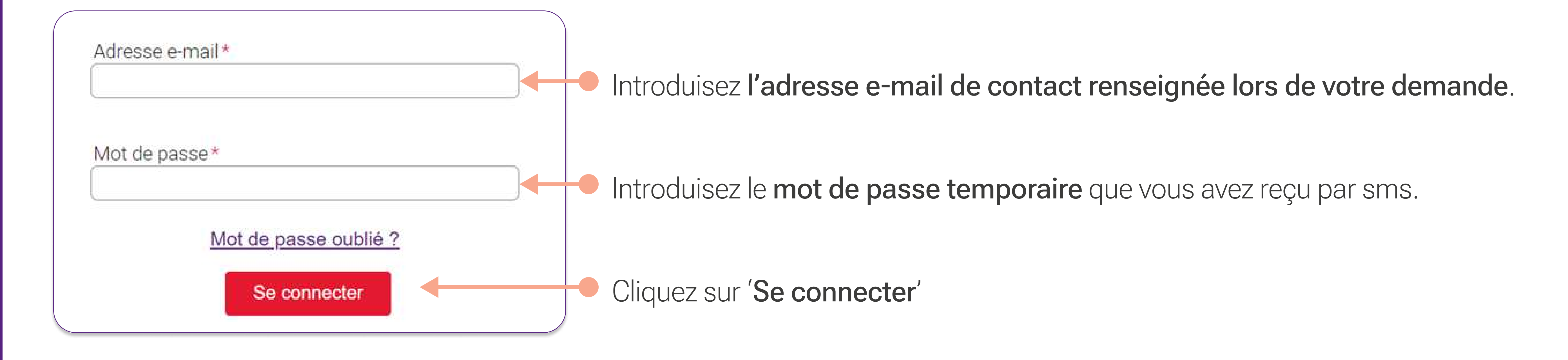

### Modification du mot de passe temporaire

#### Votre mot de passe

(i) Le mot de passe utilisé est temporaire : vous devez le changer par un mot de passe uniquement connu par vous (même votre conseiller ne le connaitra pas).

Pour choisir un mot de passe sûr, évitez les prénoms, les noms de famille, les dates de naissance (les vôtres ou ceux de votre entourage) et les suites logiques (exemples : 1A2B3C4d,11AA22bb). Ne notez pas ce mot de passe et ne le communiquez à personne quel qu'en soit le prétexte.

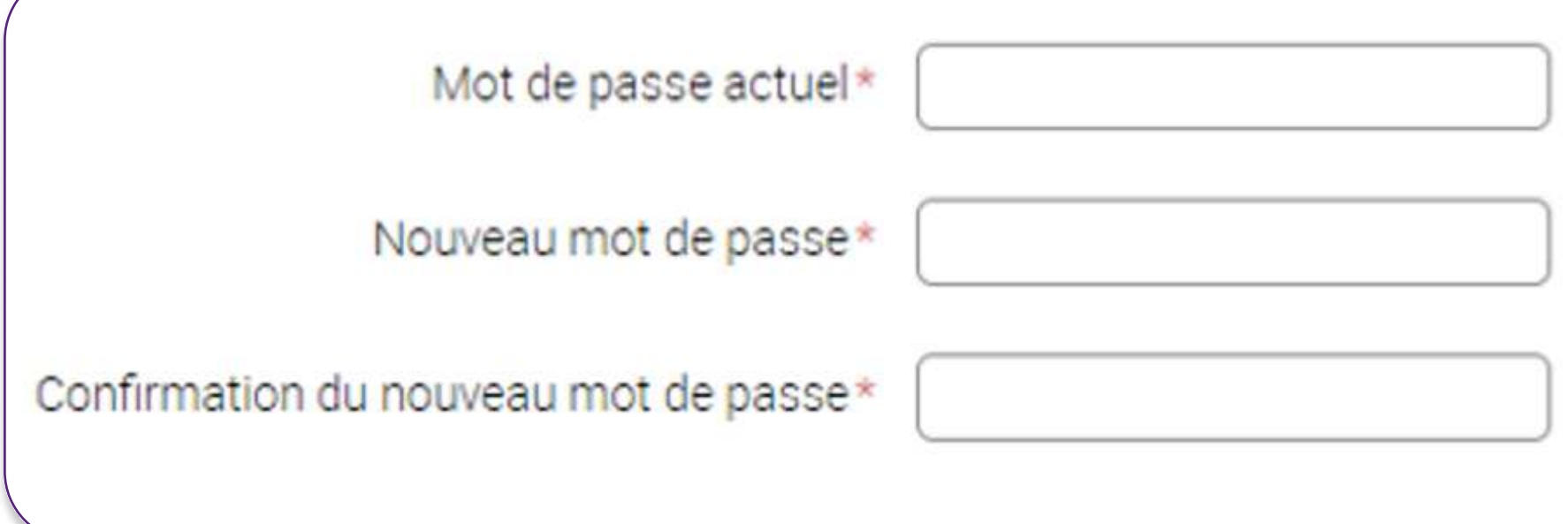

Introduisez le mot de passe actuel : il s'agit du mot de passe temporaire reçu par sms.

### L'espace de suivi des demandes

Vous avez à présent accès à votre espace de consultation de demandes. Cliquez sur 'Compléter' pour fournir les informations et

#### documents nécessaires au bon traitement de votre requête.

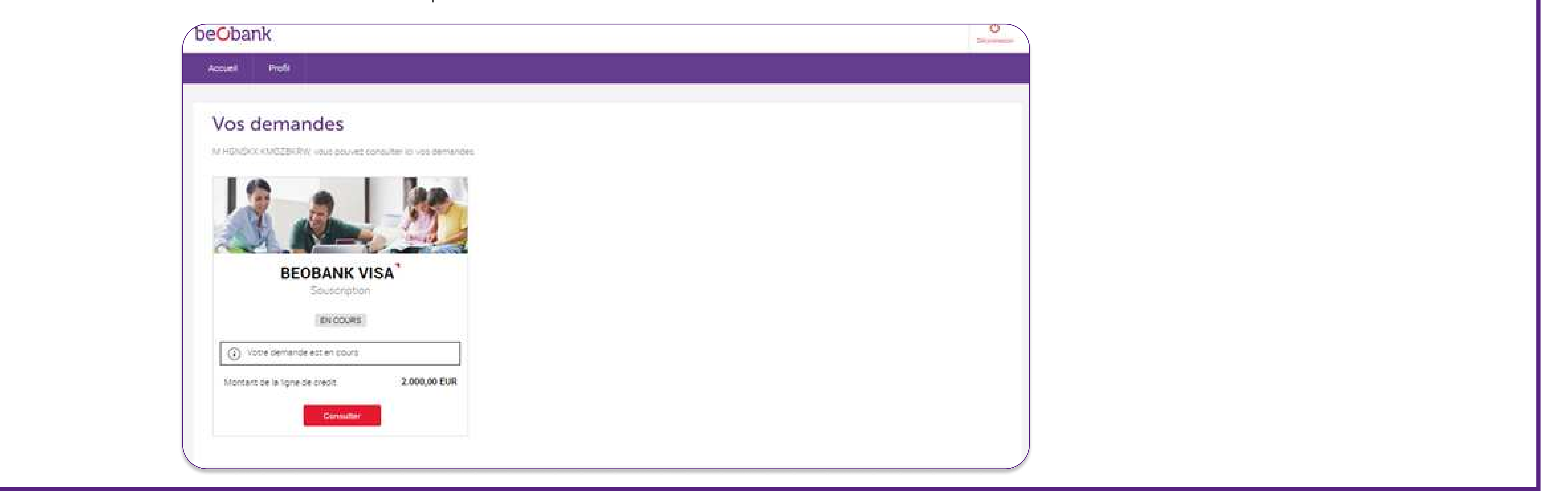

**Beobank NV|SA** Member of Crédit Mutuel Group Boulevard du Roi Albert II 2, 1000 Bruxelles Koning Albert II-laan 2, 1000 Brussel 32 2 622 20 70 · www.beobank.be

BTW/TVA BE 0401 517.147 RPR/RPM **Brussel** Bruxelles **IBAN BE77 9545 4622 6142 BIC CTBKBEBX** 

# Un problème de connexion à l'espace de suivi ?

## Mot de passe oublié

En cas d'oubli ou de non réception du mot de passe, cliquez sur 'Mot de passe oublié ?' et complétez les champs suivants :

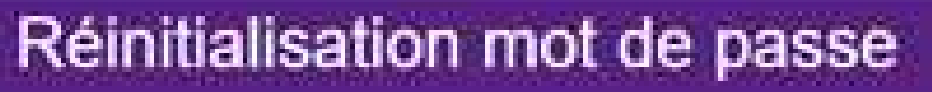

### « Assistance pour accéder à vos demandes

#### Vous avez oublié votre mot de passe ?

Renseignez vos coordonnées afin que nous puissions vous envoyer un nouveau mot de passe par SMS

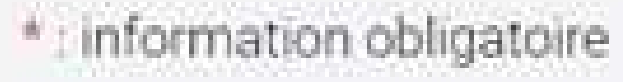

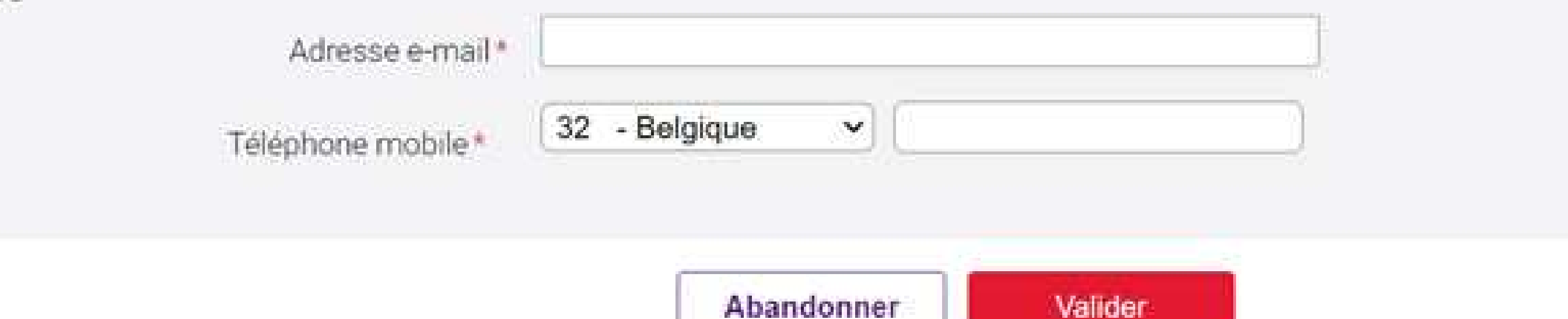

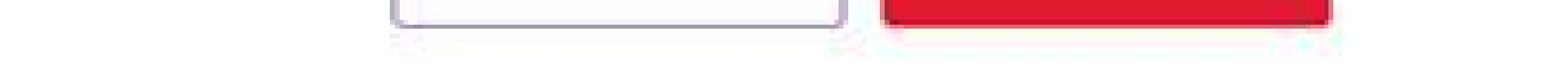

- 1. L'adresse e-mail de contact renseignée lors de votre demande.
- 2. Le numéro de GSM communiqué lors de votre demande.

## Je ne reçois pas le mot de passe par SMS

Notre SMS est envoyé du numéro 8810. En cas de non réception du mot de passe, vérifiez en premier lieu les éléments suivants :

### Mon adresse e-mail n'est pas reconnue

Il se peut également que votre numéro soit erroné dans notre base de données : pour le modifier, contactez Beobank Service Center au 02/622.20.00 (du lundi au vendredi de 8h à 20h et le samedi de 9h à 12h30) afin qu'un conseiller puisse faire la mise à jour.

Vous pourrez ensuite demander à recevoir un nouveau mot de passe en cliquant sur 'Mot de passe oublié ?'.

- S'il existe dans votre GSM une liste noire (Filtre anti-spams, SMS bloqués, …
- Si un blocage existe pour les numéros courts (dits commerciaux) auprès de votre opérateur téléphonique. Vous pouvez également contacter RingRing au 02/334.23.00 ou par e-mail à info@ringring.be pour débloquer le numéro.
- Si cela se débloque en éteignant et rallumant votre gsm / en enlevant la carte SIM

Seule l'adresse e-mail renseignée dans votre formulaire de souscription est reconnue comme identifiant valable pour accéder à l'espace de suivi. En cas d'erreur d'encodage de votre adresse e-mail, deux solutions s'offrent à vous

1. Contactez Beobank Service Center au 02/622.20.00 (du lundi au vendredi de 8h à 20h et le samedi de 9h à 12h30) afin d'obtenir l'adresse mail renseignée dans votre demande. Cette adresse pourra être utilisée pour vous connecter : dans le même temps, le conseiller financier pourra mettre à jour votre dossier avec votre adresse e-mail correcte pour les futures communications liées à votre demande.

2. Introduisez une nouvelle demande en renseignant l'adresse e-mail correcte.

# La signature électronique

Vous allez recevoir un **code par SMS** au numéro renseigné dans votre dossier, renseigné dans un bandeau mauve en haut de page, avant la signature. Ce code vous servira pour toutes les signatures électroniques demandées durant le parcours.

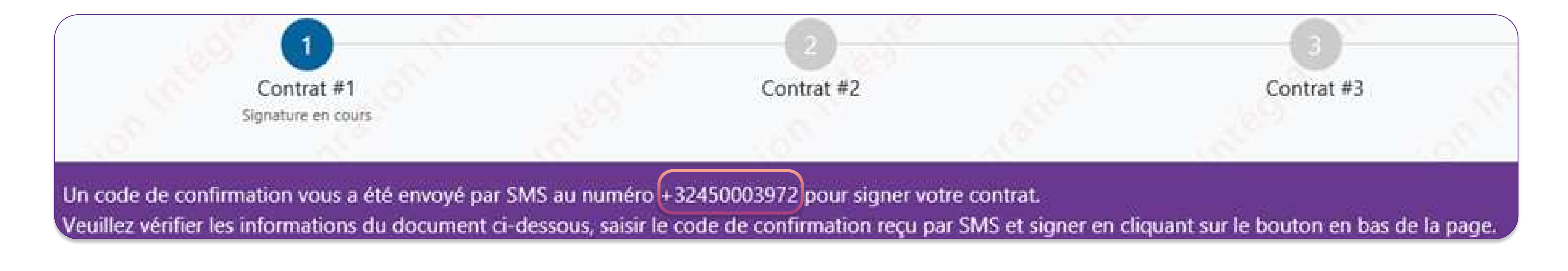

**Beobank NV|SA** Member of Crédit Mutuel Group Boulevard du Roi Albert II 2, 1000 Bruxelles Koning Albert II-laan 2, 1000 Brussel 32 2 622 20 70 · www.beobank.be

BTW/TVA BE 0401 517.147 RPR/RPM **Brussel** Bruxelles **IBAN BE77 9545 4622 6142 BIC CTBKBEBX** 

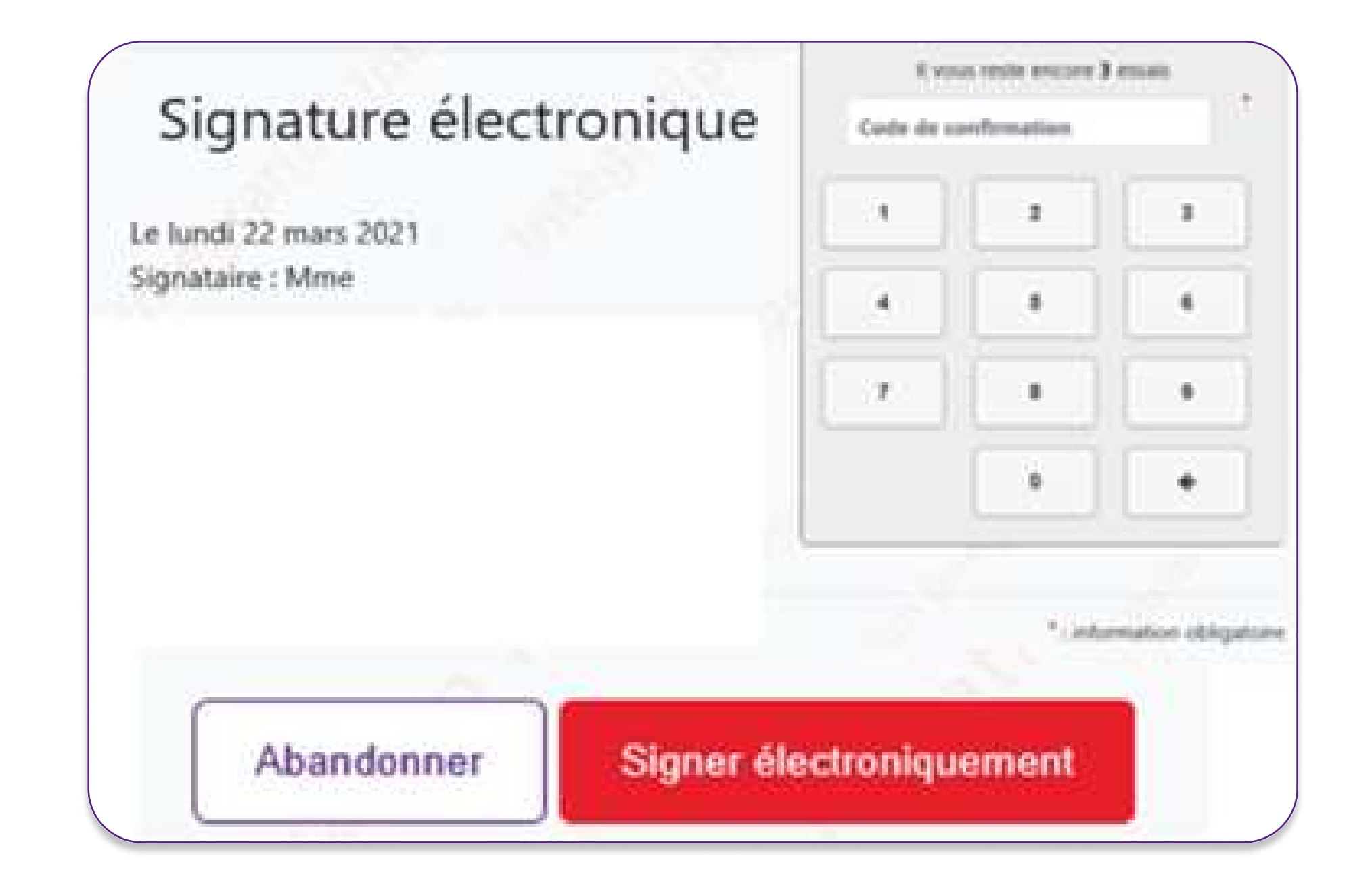

La signature électronique, se trouve à chaque bas de page.

Veuillez y saisir le **code de confirmation** que vous avez reçu par **SMS**.

Lorsque tous les chiffres sont indiqués, vous verrez une petite icone apparaître :

Cliquez ensuite sur le bouton rouge 'Signer électroniquement'

Pour vous aider, chaque bon caractère sera affiché en vert : dans le cas contraire, le reste du texte restera en gris. Vous pourrez ainsi savoir à quel endroit vous avez éventuellement fait une erreur.

En plus du code de confirmation reçu par SMS, il vous sera demandé, dans la deuxième page, de recopier la mention légale 'lu et approuvé pour XXXX,XX euros à rembourser'.

La saisie du texte doit être **strictement identique** à la mention légale, <u>en ce compris majuscules, espaces et</u> i ponctuation. Veillez donc à écrire en **minuscules** et à ne pas ajouter de point ou d'espace finaux, comme dans l'exemple suivant :

lu et approuvé pour 499,86 euros à rembourser

lu et approuvé pour 499,86 euros à rembourser

Complétez également les champs obligatoires et cliquez ensuite sur le bouton rouge 'Signer électroniquement'.

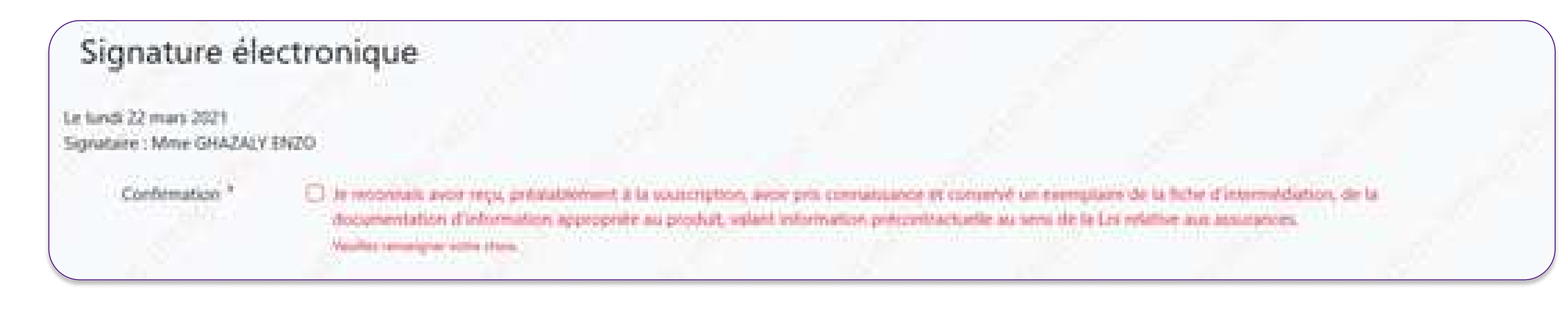

Si vous avez oublié de cocher une case, le texte sera inscrit en rouge.

Une fois les documents contractuels signés, vous serez redirigé vers l'espace de suivi de demande.

**Beobank NV|SA** Member of Crédit Mutuel Group

Boulevard du Roi Albert II 2, 1000 Bruxelles Koning Albert II-laan 2, 1000 Brussel 32 2 622 20 70 · www.beobank.be

BTW/TVA BE 0401 517.147 RPR/RPM **Brussel** Bruxelles **IBAN BE77 9545 4622 6142 BIC CTBKBEBX** 

! Cette étape apparaitra uniquement pour la signature d'un crédit à la consommation.

Signature électronique

Le Jundi 22 mars 2021 Signataire : Mme GHAZALY ENZO

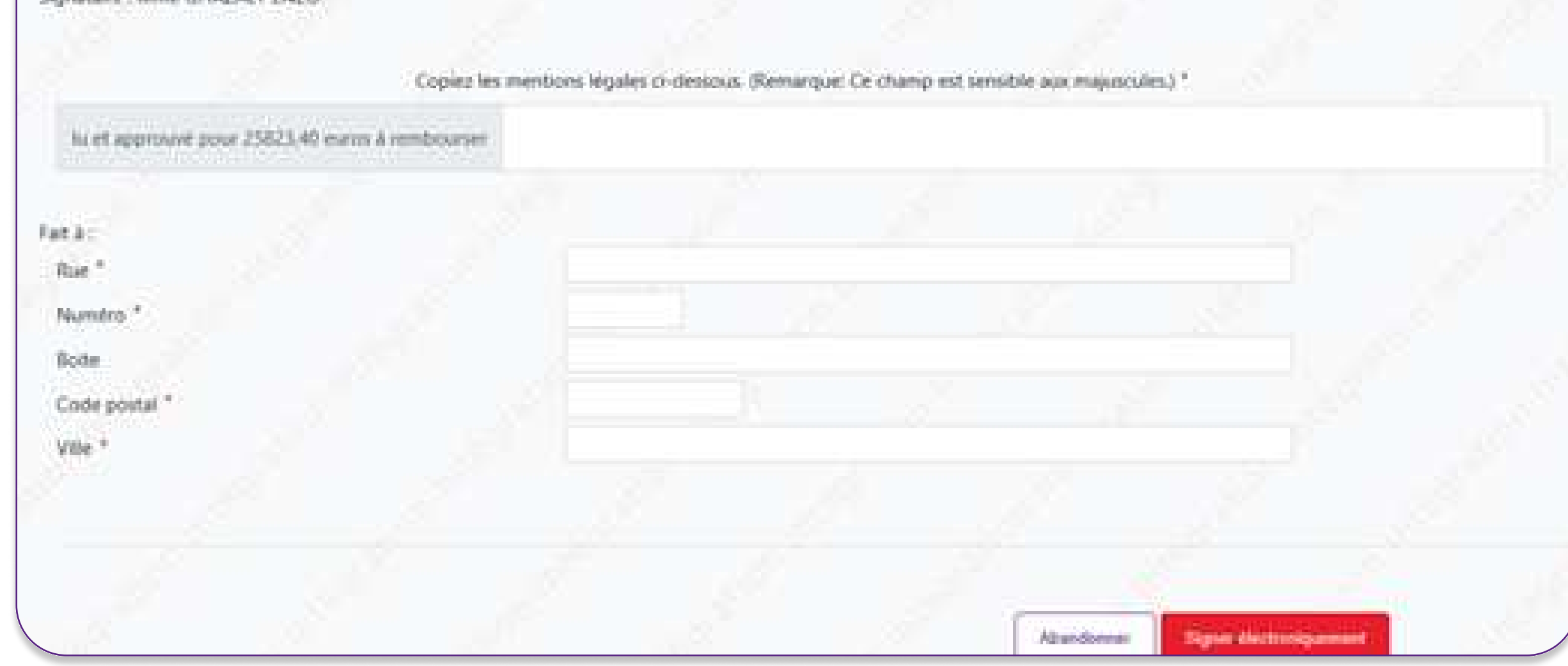